# Datei übermitteln: Unterschied zwischen den Versionen

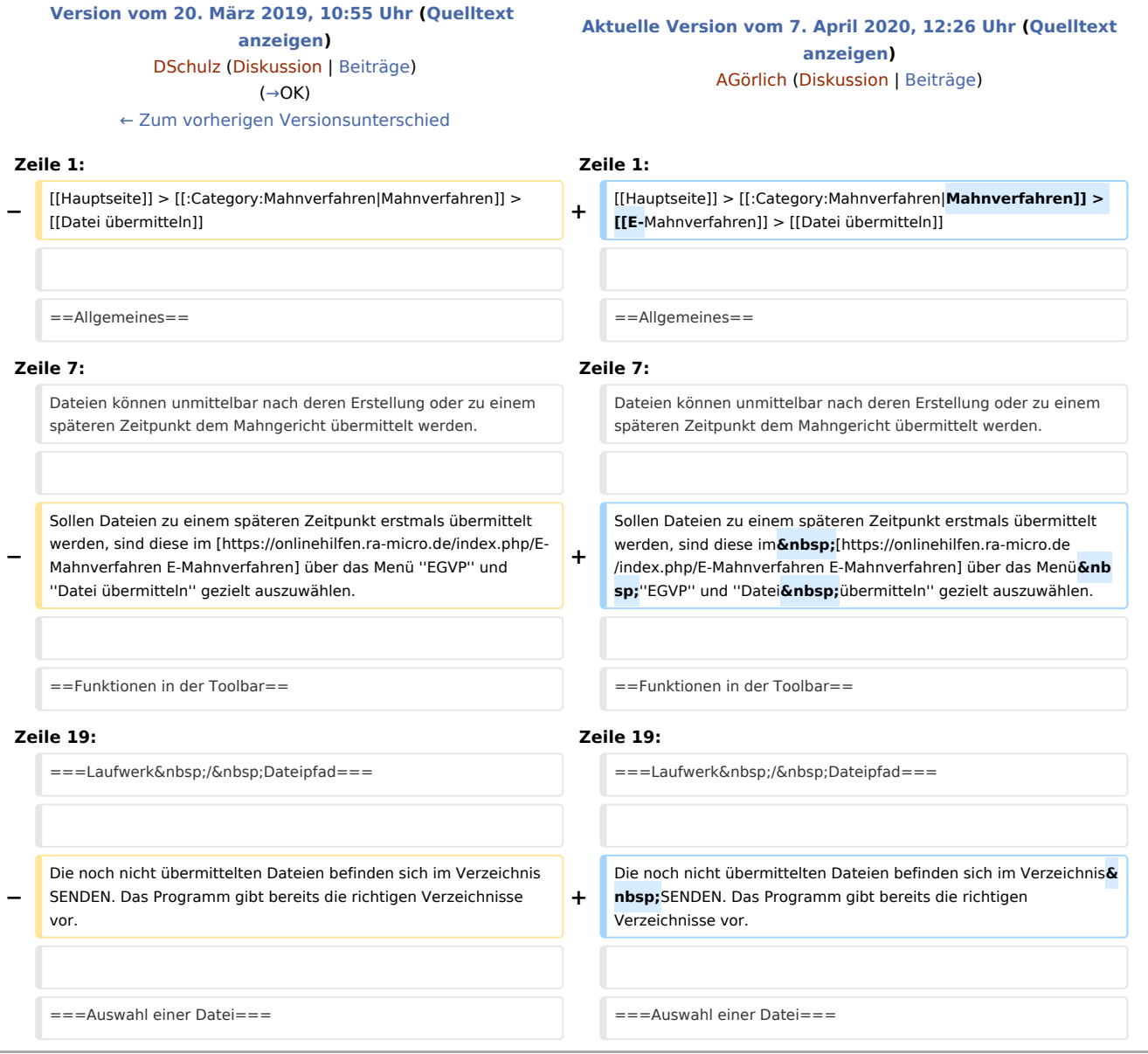

### Aktuelle Version vom 7. April 2020, 12:26 Uhr

[Hauptseite](https://onlinehilfen.ra-micro.de/index.php/Hauptseite) > [Mahnverfahren](https://onlinehilfen.ra-micro.de/index.php/Kategorie:Mahnverfahren) > [E-Mahnverfahren](https://onlinehilfen.ra-micro.de/index.php/E-Mahnverfahren) > [Datei übermitteln](https://onlinehilfen.ra-micro.de)

#### **Inhaltsverzeichnis** 1 [Allgemeines ......................................................................................................................................................... 2](#page-1-0) 2 [Funktionen in der Toolbar .................................................................................................................................... 2](#page-1-1) 2.1 [Löschen ...................................................................................................................................................... 2](#page-1-2) 3 [Funktionen im Bearbeitungsbereich .................................................................................................................... 3](#page-2-1) 3.1 [Laufwerk / Dateipfad .................................................................................................................................. 3](#page-2-2)

Datei übermitteln: Unterschied zwischen den Versionen

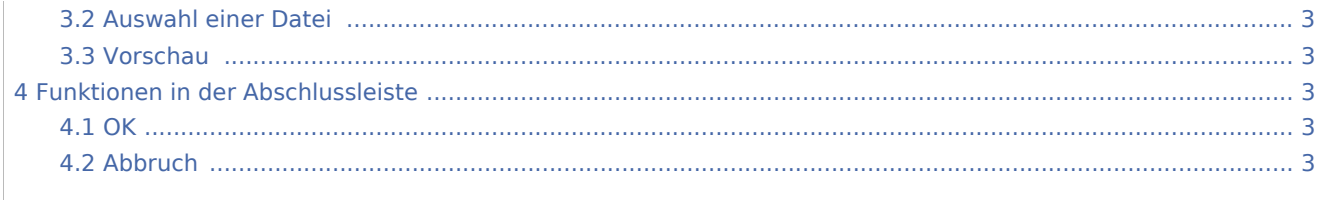

## <span id="page-1-0"></span>Allgemeines

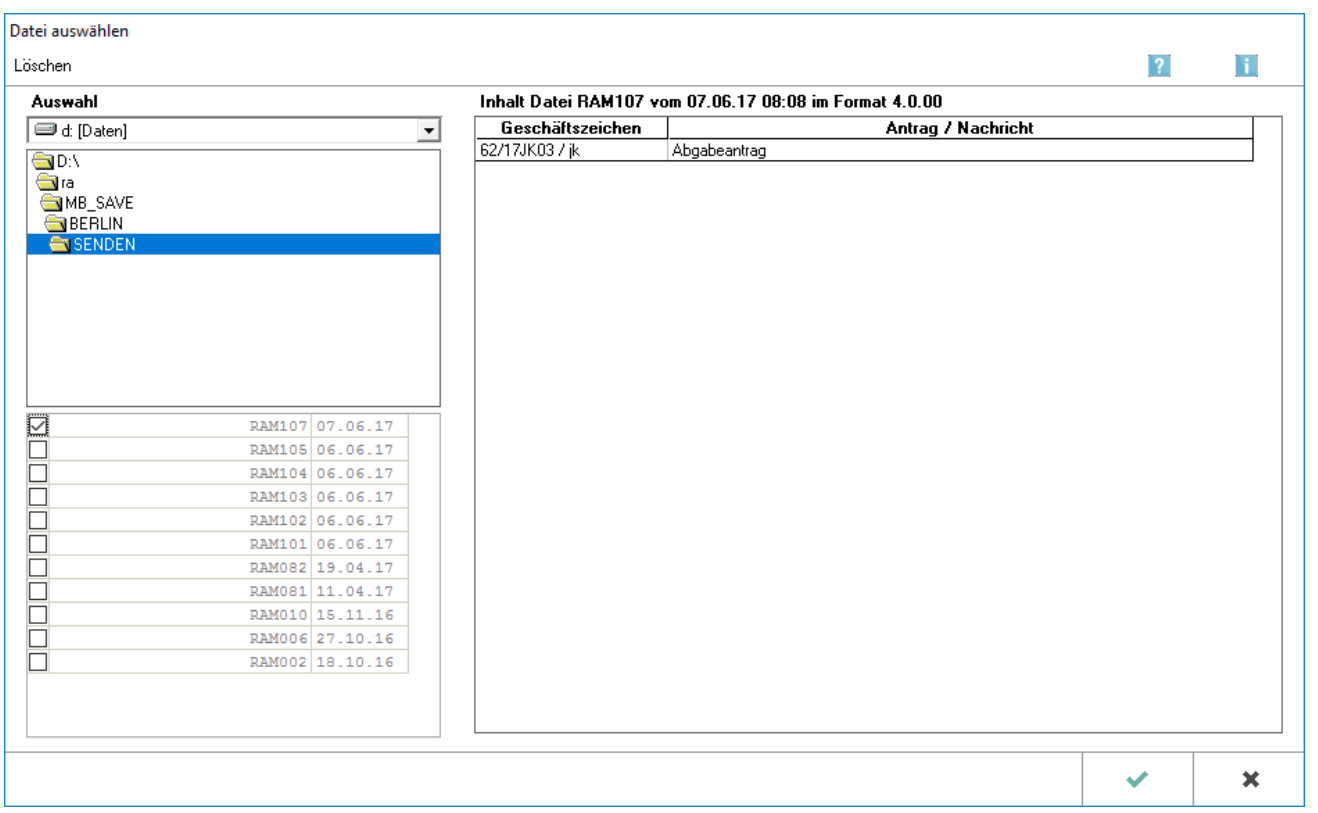

Dateien können unmittelbar nach deren Erstellung oder zu einem späteren Zeitpunkt dem Mahngericht übermittelt werden.

Sollen Dateien zu einem späteren Zeitpunkt erstmals übermittelt werden, sind diese im [E-Mahnverfahren](https://onlinehilfen.ra-micro.de/index.php/E-Mahnverfahren) über das Menü *EGVP* und *Datei übermitteln* gezielt auszuwählen.

### <span id="page-1-1"></span>Funktionen in der Toolbar

#### <span id="page-1-2"></span>Löschen

Löscht die gewählte Datei.

Datei übermitteln: Unterschied zwischen den Versionen

### <span id="page-2-1"></span>Funktionen im Bearbeitungsbereich

#### <span id="page-2-2"></span>Laufwerk / Dateipfad

Die noch nicht übermittelten Dateien befinden sich im Verzeichnis SENDEN. Das Programm gibt bereits die richtigen Verzeichnisse vor.

#### <span id="page-2-3"></span>Auswahl einer Datei

Die Datei, welche an das Gericht gesendet werden soll, kann gewählt werden. Angezeigt werden nur Dateien, die dem Gericht noch nicht übermittelt wurden.

Nach dem Versand wird die Datei in das Verzeichnis GESENDET kopiert und steht für den erneuten Versand mit der Programmfunktion [Datei noch einmal übermitteln](https://onlinehilfen.ra-micro.de/index.php/Datei_noch_einmal_an_EGVP_%C3%BCbermitteln) zur Verfügung.

#### <span id="page-2-4"></span>Vorschau

Der Inhalt der gewählten Datei wird angezeigt.

### <span id="page-2-5"></span>Funktionen in der Abschlussleiste

#### <span id="page-2-0"></span>**OK**

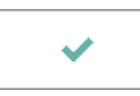

Bestätigt die Auswahl und übergibt die gewählte Datei an das in den [Einstellungen E-Mahnverfahren](https://onlinehilfen.ra-micro.de/index.php/E-Mahnverfahren_(Einstellungen)#Allgemeines) gewählte Versandprogramm ([siehe Mahnbescheidsantrag per beA oder EGVP übermitteln\)](https://onlinehilfen.ra-micro.de/index.php/Mahnbescheidsantrag#OK).

#### <span id="page-2-6"></span>Abbruch

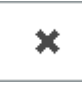

Schließt die Maske, ohne die Datei zum Versand zu übergeben.